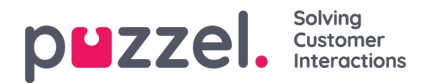

## **Skapa kompetenser**

Hur man anger för systemet vilka köer enskilda agenter kan hantera

- 1. I menyn **Inställningar** väljer du fliken **Köer & Skill**
- 2. Välj **Skill** i menyn till vänster.
- 3. Klicka på plustecknet längst ned till höger på skärmen.
- 4. Namnge kompetensen och ange en beskrivning om det behövs.

Kompetenser kan användas för flera köer.

Exempel: Om det finns två köer,**Sales\_UK** & **Sales\_US**, kan en enda försäljningskompetens skapas och länkas till båda köerna. Det skulle innebära att agenter med kompetensen **Sales** kan hantera förfrågningar från båda köerna.

Det är mycket vanligt att Skill har en 1:1-relation med köer.